# PANDUAN SISTEM INFORMASI GEOGRAFIS

Disusun oleh: **Drs. Munawar Cholil, M.Si Drs. Agus Dwi Martono, M.Si**

**FAKULTAS GEOGRAFI UNIVERSITAS MUHAMMADIYAH SURAKARTA 2013**

Perpustakaan Nasional RI : Katalog Dalam Terbitan (KDT) Drs. Munawar Cholil, M,Si, Drs. Agus Dwi Martono, M,Si. Panduan Sistem Informasi Geografis Surakarta: Muhammadiyah University Press 2013 124 hlm ; 15 x 21 cm ISBN : 978-979-636-155-7

# PANDUAN SISTEM INFORMASI GEOGRAFIS

**Penulis:** Drs. Munawar Cholil, M.Si Drs. Agus Dwi Martono, M.Si

> **Layout & Cover :** Arbagrafika

> **Cetakan I :**  Desember 2013 M

**Copyright © 2013** Hak cipta ada pada penulis Hak terbit : Penerbit Muhammadiyah University Press Universitas Muhammadiyah Surakarta

> Jl. A. Yani Tromol Pos I, Pabelan Surakarta 57102 Telp. 0271-717417 pes. 172. Fax. 0271-715448 E-mail : muppress@yahoo.com Bank : Bank Jateng Capem UMS No. Rek.: 305.909.4.547

> > Anggota IKAPI Dilarang mengutip sebagian atau seluruhnya isi buku ini tanpa izin te dari penerbit

© HAK CIPTA DILINDUNGI OLEH UNDANG-UNDANG

## KATA PENGANTAR

Assalamu'alaikum wr. Wb.

Puji syukur alhamdulillah kita panjatkan ke hadirat Allah s, atas barokah rahmat dan hidayahNya kepada kita semua, sehingga penyusunan Buku Petunjuk Penggambaran Peta Menggunakan Sistem Informasi Geografis dapat diselesaikan sesuai dengan yang diharapkan.

Maksud dari pembuatan buku ini adalah untuk membantu dalam pengoperasian perangkat lunak Arcview GIS 3.3 tingkat dasar, untuk pembuatan Peta Tematik dengan memakai Sistem Informasi Geografis (SIG).

Ucapan terima kasih kami sampaikan kepada seluruh pihak yang telah terlibat dalam pembuatan Tutorial Sistem Informasi Geografis dalam bentuk multimedia pembelajaran maupun buku petunjuk praktis, sehingga dapat bermanfaat dan digunakan dengan sebaik baiknya.

Penyusun menyadari bahwa penulisan ini masih jauh dari sempurna, maka kami mengharapkan kritik dan saran dari pembaca demi penyempurnaan dan perbaikan selanjutnya

Dan pada akhirnya, semoga apa yang telah kami lakukan dapat memberi dorongan bagi pembaca untuk lebih memperluas wacana tentang Sistem Informasi Geografis dan dapat menyesuaikan diri dengan perkembangan teknologi informasi.

Wassalamu'alaikum wr. Wb.

Surakarta, Desember 2008

**Penyusun**

## **DAFTAR ISI**

<u>ූල</u>ර <u>(OSE</u>

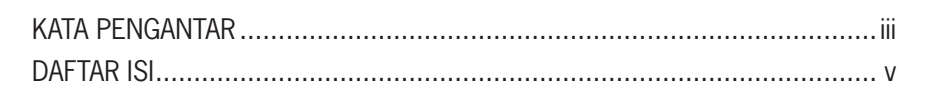

## **BAB1 DENDAHILLIAN**

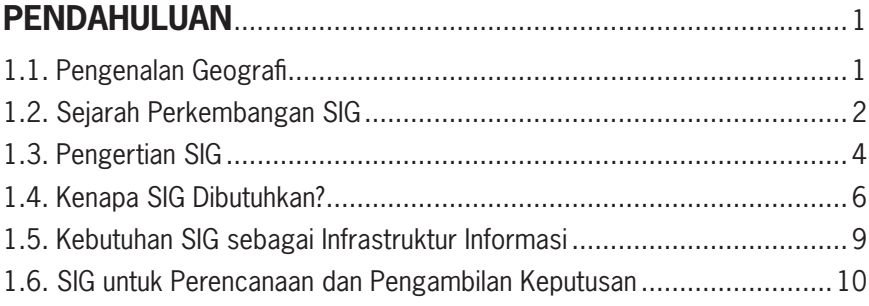

#### **BAB2 KOMPONEN SIG**

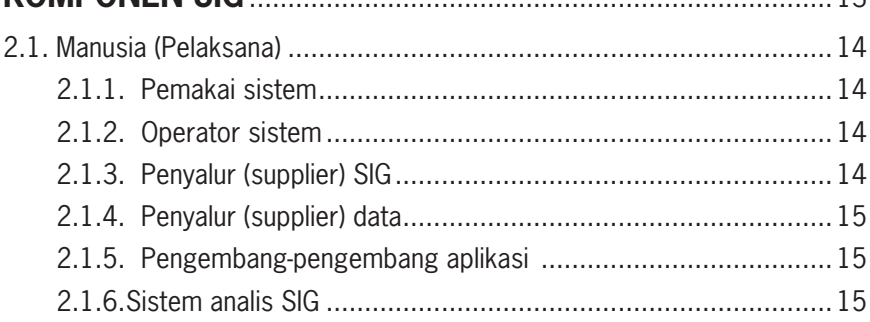

 $12$ 

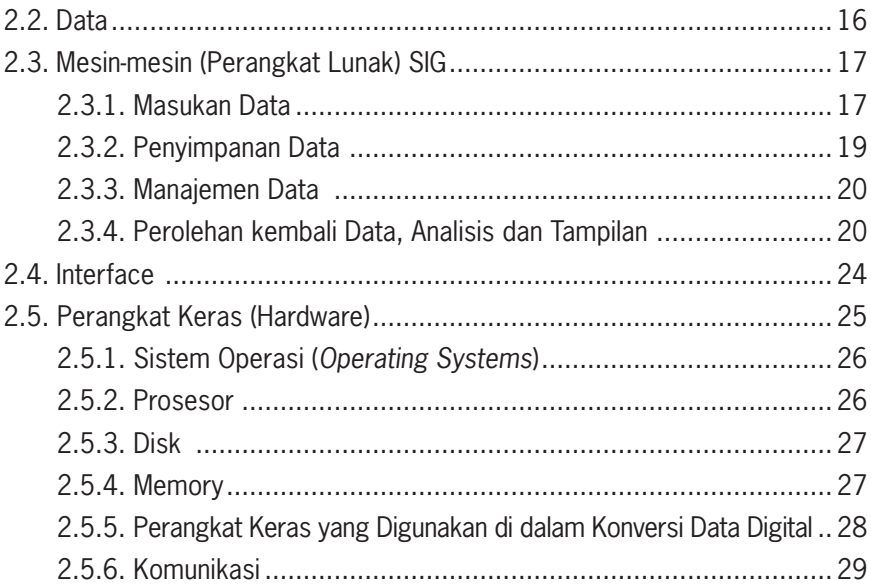

#### **BAB3 SEKILAS TENTANG ARCVIEW**

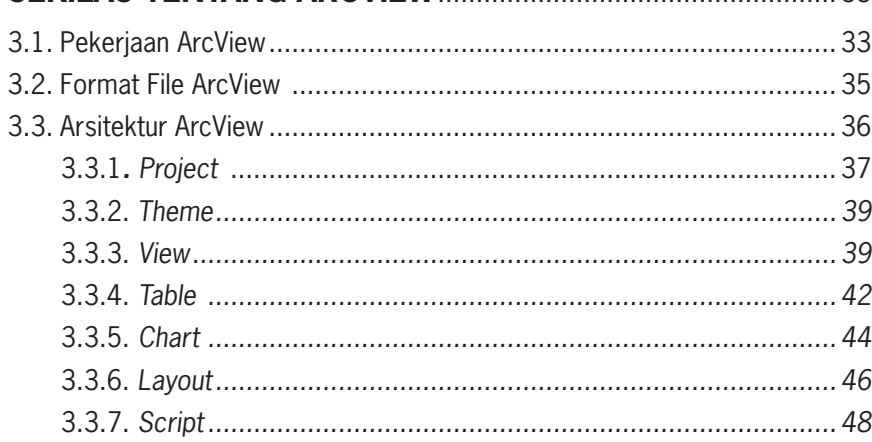

 $33$ 

 $\overline{\mathbf{u}}$ 

## **BAB 4 TUTORIAL ARCVIEW MEMBUKA, MENUTUP DAN MENCETAK PETA**..................... 51 4.1. Membuka dan Menutup Arcview.......................................................51

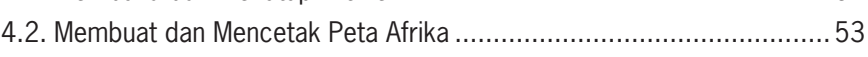

## **BAB 5**

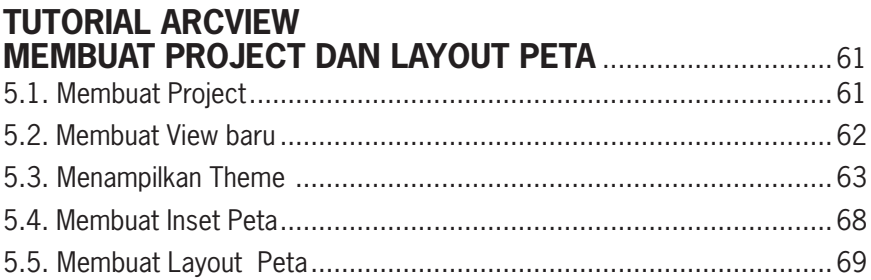

# **BAB 6**

#### **TUTORIAL ARCVIEW PEMASUKAN DATA**....................................................................... 81

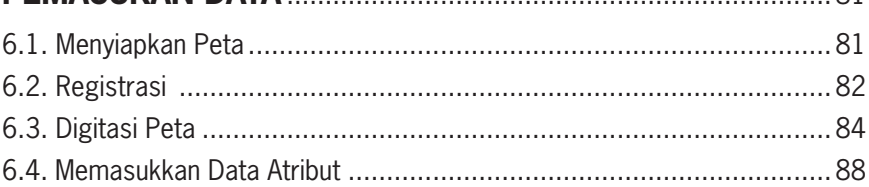

## **BAB 7**

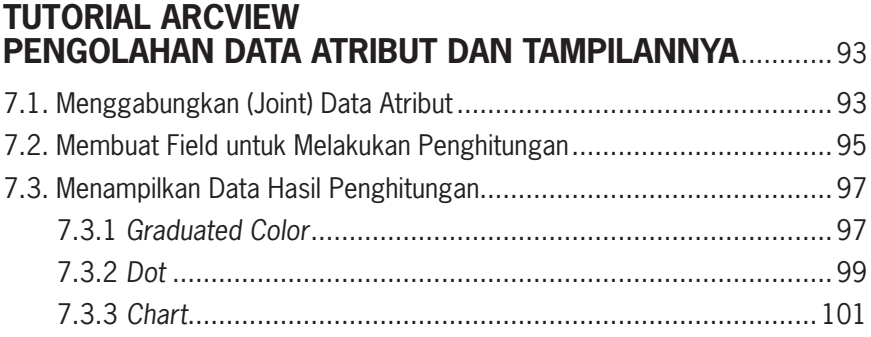

### **BAB8 TUTORIAL ARCVIEW**  $0.2M$

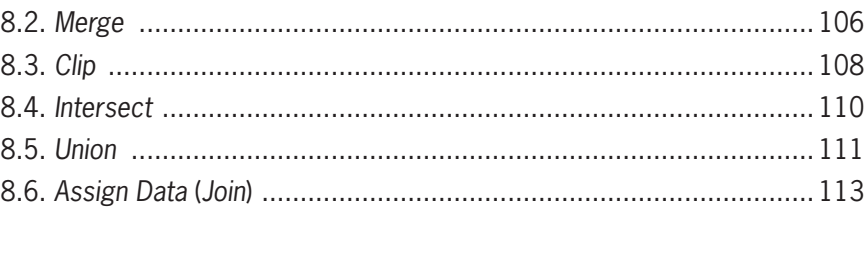

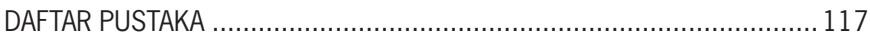

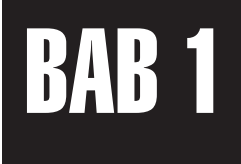

## PENDAHIII IIAN

#### **1.1.Pengenalan Geografi**

Geografi adalah ilmu yang mempelajari hubungan timbal balik berbagai gejala muka bumi dan peristiwa-peristiwa yang terjadi di muka bumi, baik fisik maupun yang menyangkut mahluk hidup beserta permasalahannya melalui pendekatan keruangan, ekologi, dan regional untuk kepentingan program, proses dan keberhasilan pembangunan (Bintarto, 1984).

Seminar pengembangan dan penerapam Geografi dalam pembangunan Nasional tahun 1988, menghasilkan batasan "Geografi adalah ilmu yang mempelajari litosfer, pedosfer, hidrosfer, atmosfer, biosfer dan antroposfer dengan sudut pandang kelingkungan dan kewilayahan dalam konteks keruangan".

Konsep analisis geografi yang dikemukakan Bintarto dan Surastopo (1979), yaitu:

1. Analisis keruangan.

Pendekatan ini berpandangan bahwa terdapat variasi lokasional, variasi keruangan oleh karena itu perlu dicari faktor apa yang mempengaruhinya.

2. Analisis ekologi

Pendekatan ini melihat interaksi antara makluk hidup dan lingkungannya sebagai suatu kesatuan. Komponen penting ekosistem ini meliputi litosfer yang meliputi batuan dan tanah, atmosfer, hidrosfer meliputi lapisan air permukaan bumidan biosfer yang berupa organisme.

1